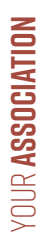

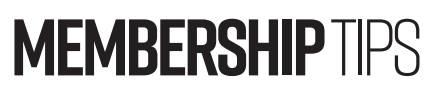

*by Jerry Cassady director of member services*

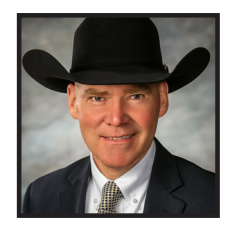

## New AAA Login Feature — Animal Pasture

*Have you been wanting a better way to track the physical location of animals within your herd? Help has arrived. AAA Login now has a new feature for this type of herd management called "Animal Pasture."*

This new feature is located under My Herd > Animal Groups > Animal Pasture. This feature is exactly what it sounds like, a way for producers to indicate what pasture an animal is located in.

The program "Animal Set" allows producers to manage animals in specific, designated groups, such as certain birth year, a calving season or a group offered for sale. Animals can be in more than one "set" at a time, depending on the provided criteria. The new "Animal Pasture" feature is slightly different as an animal can only be in one pasture at any given time, just like it is in the real world.

## Ins and outs

One of the key features of "Animal Pasture" is that it will allow animals to be tracked when they move from one pasture to another. Tracking the history of animals is a key component of the "Animal Pasture" feature. In addition, if you have cowcalf pairs within a pasture and you move them to another one, you will be prompted to allow the calf to be moved as well. This calf will remain linked to the dam until you submit a weaning weight or until the calf reaches one year of age.

Pastures can be designated as active or inactive, depending on the wishes of the producer. If a pasture is inactive, it can be reinstated to active status at any time. You can also add or remove pastures on your list at any time, and provide an optional description for each pasture. Animals can be added to pastures or moved from one to another as they physically move throughout your operation. You can even move an already existing "Animal Set" to a pasture if needed.

To add animals to a pasture, producers can utilize the search option within "Animal Pasture" using their registration number, birth date, tag/tattoo and animal set. Once animals are listed in your pasture, you can click the icon on the left of the pasture animal list to drill into the movement history of the animal. This will show you the current location of the animal and history of pasture movement with dates in and

out of each pasture. Also, there is a "find animal" option that will allow you to find an animal across your pastures by registration number or tag/tattoo.

Producers can now organize their herd inventory by grouping animals that are located in each pasture, and when it comes time for weaning or entering the birth information, the herd is already segmented by their physical location. It's yet another helpful way for producers to manage their herd through AAA Login.  $\Box$ 

Jung A. Cassay

*jcassady@angus.org For more information regarding AAA Login, please contact the Member Services Department at 816-383-5100 or email me directly at jcassady@angus.org*.

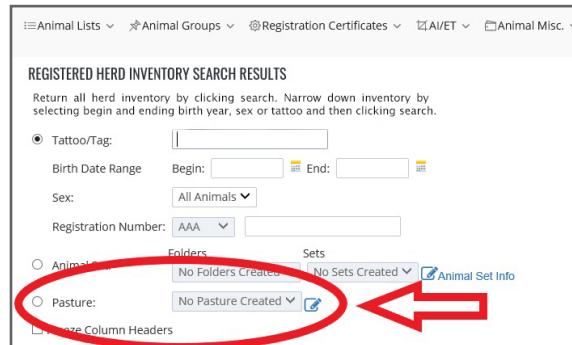

The most recent update to the "Animal Pasture" feature is the pasture criteria appears anywhere we originally had "Animal Set." Herd Inventory, Current Calf, Active Dams, Custom Animal Report, DNA order tests, Registrations, Calving and Weaning and Transfers now have the pasture filter option (shown left).